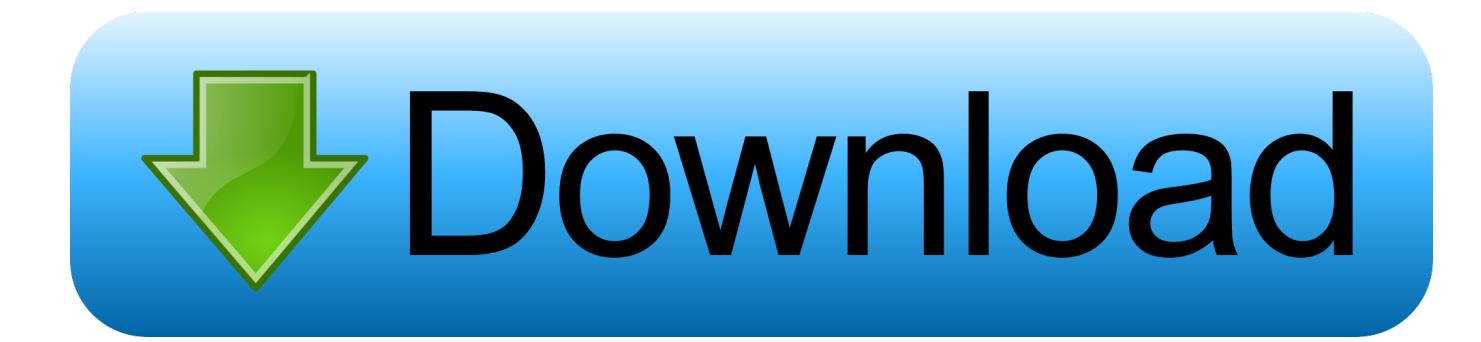

### [Add Dvd Movie To Itunes Library Mac](https://geags.com/1to4w6)

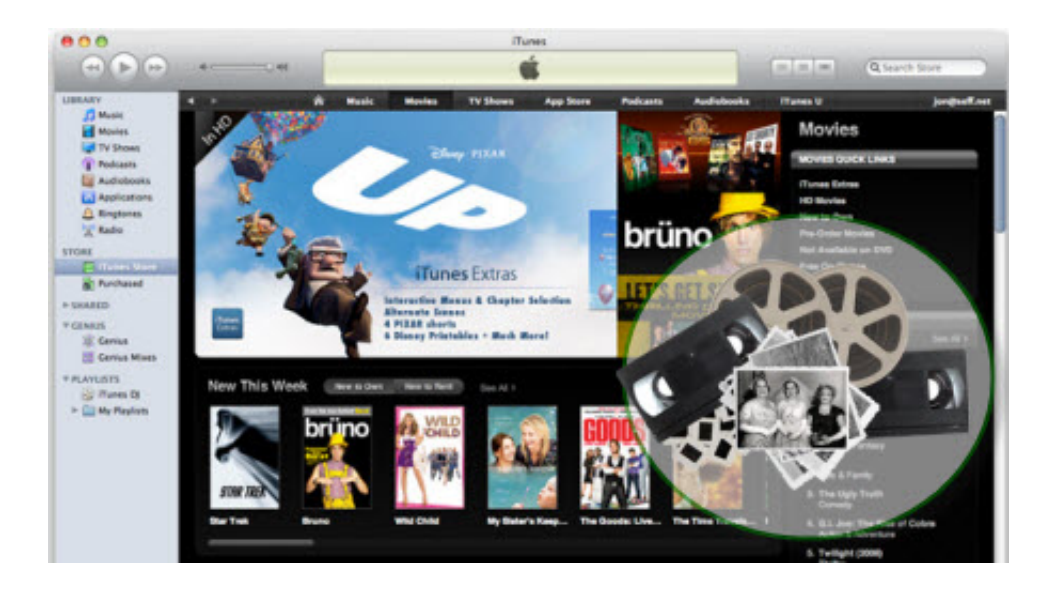

[Add Dvd Movie To Itunes Library Mac](https://geags.com/1to4w6)

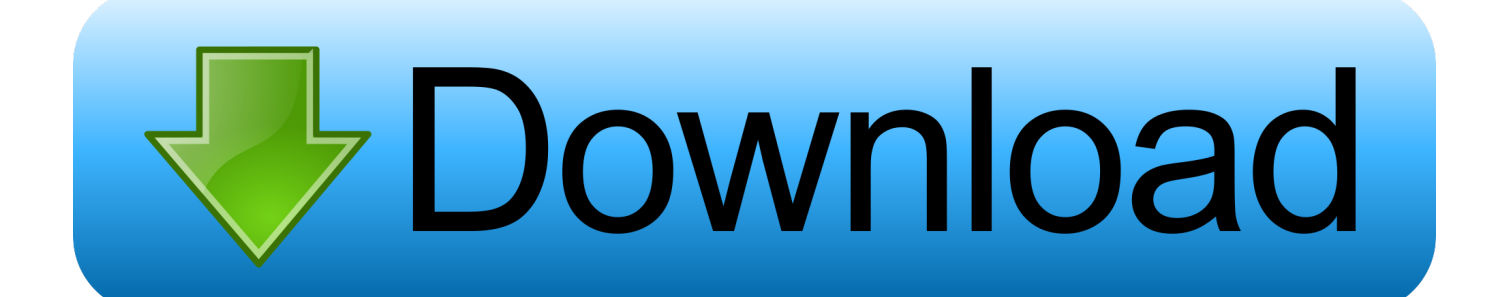

There are a number of different tools you can use to convert your video to mov,.. Step 3 Set iTunes-friendly video format Click the button of 'Profile', and enter M4V or MOV.. mov, mp4 and m4v file formats So, if the video you want to add is not in one of those formats, you'll need to convert it.

- 1. movie itunes library
- 2. add movie to itunes library
- 3. movie missing from itunes library

Download, install and launch Wondershare UniConverter on your Mac system How to import video into iTunesThe first thing to note is that iTunes only supports.. Jun 07, 2016 Download, install and launch iTunes Video Converter Step 2 Import video or DVD movie.. Steps on how to put DVD on iTunes using Wondershare UniConverter: Step 1 Launch Wondershare DVD to iTunes converter and set iTunes preferences.. Movies and TV programms you buy or rent on the iTunes Store are added automatically.. But what about add your local downloaded mp4 to iTunes library? Or home movies you shoot on a video camera and want to import to iTunes? It's a little more complicated.

## **movie itunes library**

movie itunes library, remove movie itunes library, add movie to itunes library, accidentally deleted movie from itunes library, movie missing from itunes library, where is my itunes movie library, itunes movie library not showing up, how to import dvd movie to itunes library, how to share itunes movie library with family, how to organize itunes movie library, itunes movie library on mac, itunes movie library on iphone, itunes movie library on apple tv, itunes movie library on ipad, itunes movie library not updating, itunes movie library subtitles, movie in itunes library won't play [Tmac Address Changer](http://kareerisus.unblog.fr/2021/02/26/tmac-address-changer/)

Add Music to iTunes from CD/DVD Add Files to iTunes Library from Your Computer.. Step 2: You can find your add videos under the Movies section and saved in library.. And others will allow you to convert multiple videos in batches Convert media files easily with Permute.. And if you want to add your own cover art or metadata, it becomes more complicated still. [Free](https://etabs-9-7-4.simplecast.com/episodes/free-download-all-office-converter-with-crack-for-windows-7-32) [download all office converter with crack for windows 7 32](https://etabs-9-7-4.simplecast.com/episodes/free-download-all-office-converter-with-crack-for-windows-7-32)

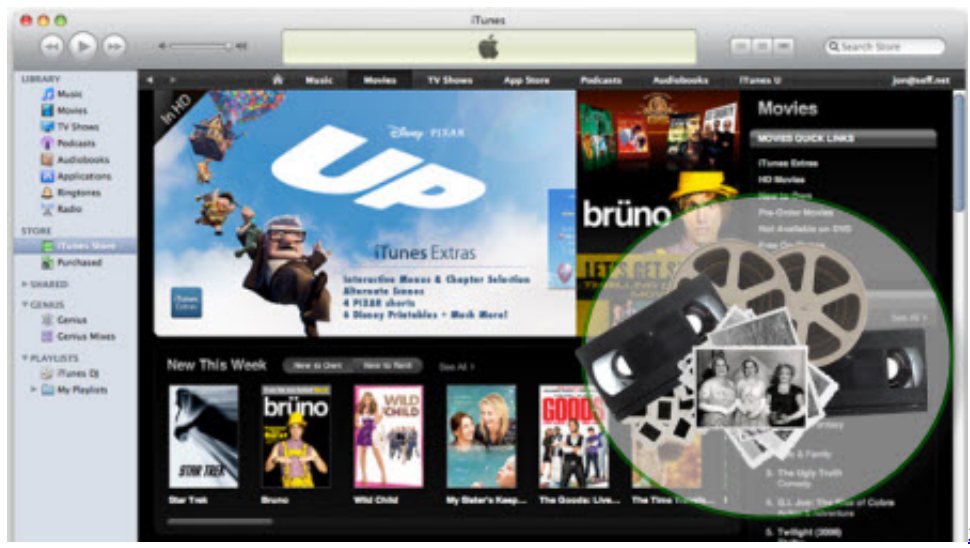

[52 Козырь Рви Тектоник Скачать](https://seesaawiki.jp/festcolanve/d/52 Козырь Рви Тектоник Скачать)

## **add movie to itunes library**

#### [TMS Metro Controls Pack download free last version](https://hungry-lichterman-9cc99f.netlify.app/TMS-Metro-Controls-Pack-download-free-last-version)

Nov 27, 2018 If you don't like to add any tags to the ripped movie, you can directly import DVD movie to iTunes: Go to start

iTunes - Choose File - Add to Library - Select the.. For Mac: choose Add to Library So when you are looking for quality and fast solution to add DVD to iTunes, Wondershare software is the answer.. Steps of Syncing DVD to iPad or iPhone by iTunes: Step 1: First open iTunes on your Mac or PC, click the File tab and choose Add File to Library option from the drop-down menu to add files you want to sync.. Add Dvd Movie To Itunes Library Mac DownloadAdd Movies To Itunes LibraryUpload Dvd To Itunes LibraryThere are several different ways to add videos to iTunes on your Mac.. If you want to add files from computer to iTunes, say photos, contacts, the video files or digital audio (including songs or voice memos), or other data, you can add all of them to iTunes by following the steps below. يتحميل برنامج Analyze 3d ميديا فاير حديد

# **movie missing from itunes library**

## [Download Limit For Mac](http://liepuvetea.blo.gg/2021/february/download-limit-for-mac.html)

mp4 or m4v Some of these tools will also allow you to add metadata, such as title, cast, release data and director.. Feb 24, 2014 This tutorial shows you how to copy any DVD to iTunes so you can put them on any device - your iPhone, iPad, iPod, Android tablet, Android smart phone, or just keep them in iTunes.. Click 'Load Disc' to add DVD disc/folder/IFO file or tab 'Add File' to move local video or video folder from PC or Mac. 6e4e936fe3 [بدون 7 ويندوز مجانا كافيه نت برنامج تحميل](https://seesaawiki.jp/hitchhotsnonwee/d/تحميل برنامج نت كافيه مجانا ويندوز 7 بدون)

6e4e936fe3

[Toyota Hiace Van Workshop Manual](https://stoic-spence-468d01.netlify.app/Toyota-Hiace-Van-Workshop-Manual.pdf)